## **TRADUCCIÓN AUTOMÁTICA DE PÁGINAS WEB**

Hoy en día no es necesario traducir en los servidores una web a muchos idiomas distintos, pues cada vez los traductores son mejores, debido al avance de la IA. Ahora es posible hacerlo automáticamente desde los navegadores web usando los métodos que se detallan aquí (tanto para ordenadores de sobremesa como para dispositivos móviles)

**GOOGLE CHROME** (En todo tipo de dispositivos y sistemas operativos)

Desde el botón de configuración de arriba a la derecha, pulsamos la opción de traducir:

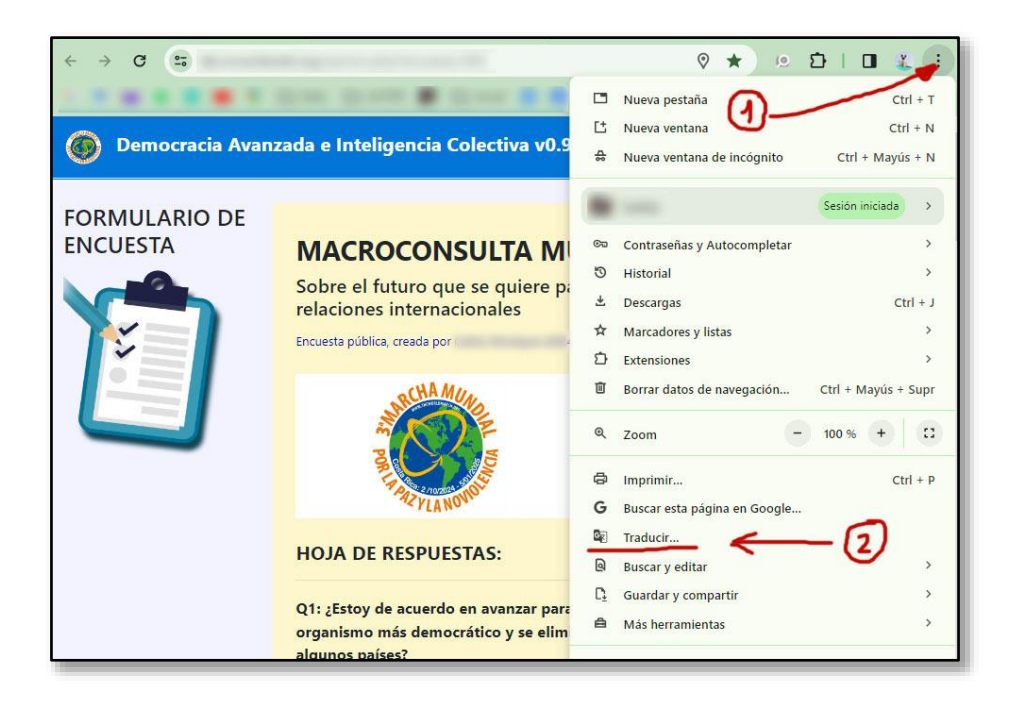

Esto nos abre un cuadro de diálogo con nuestro idioma, un segundo idioma que hayamos usado y en los puntos de arriba a la derecha podemos elegir cualquier otro:

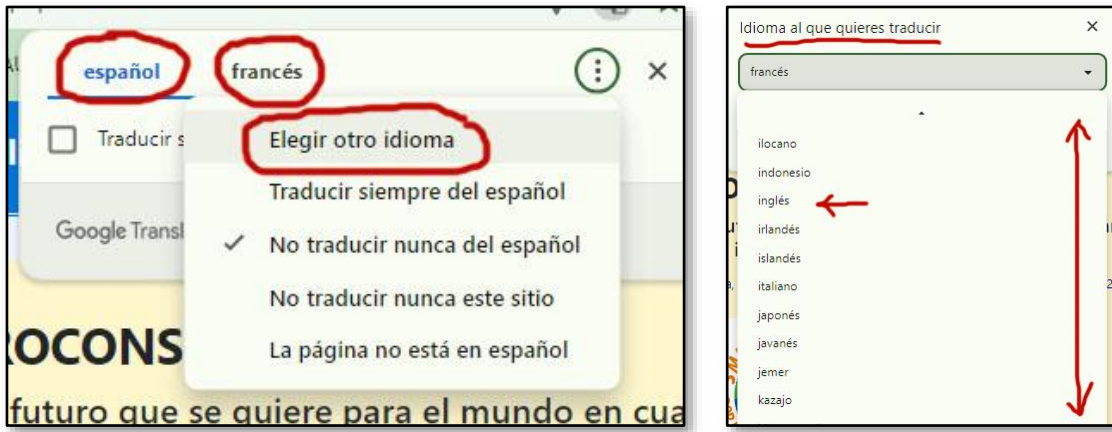

Elegimos nuestro idioma de esa lista y seguidamente pulsamos en traducir. Veremos entonces la página en ese nuevo idioma y a partir de ahora podemos ver un icono en la barra de traducciones para revertir o cambiar de nuevo el idioma:

> $\odot$  $\overline{\mathbb{R}}$

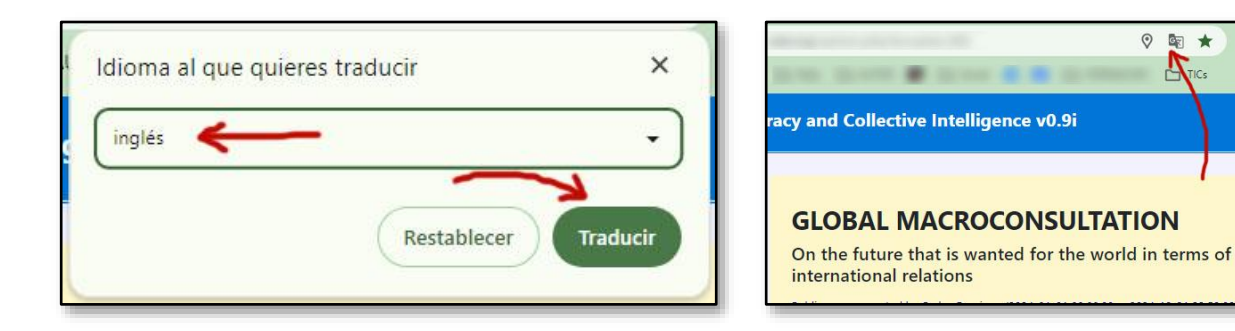

El proceso es prácticamente el mismo tanto en navegadores web para PCs de sobremesa como en tablets o smartphones (configuración > traducir > elegir idioma > más idiomas > …) Eso sí, es conveniente que tengamos Chrome como navegador predeterminado por si entramos en la página web a partir de un enlace que nos hayan enviado por email o whatsapp.

**SAFARI** (En iPhone, iPad, y ordenadores de sobremesa Mac) Vamos a la web que queremos traducir. Pulsamos el botón **CD** Compartir. Buscamos la

opción de Traducir (*Translator*) y la pulsamos y elegimos idioma.

## **MICROSOFT EDGE** (En ordenadores de sobremesa Windows)

Se debe seleccionar el icono de traducir  $\frac{\partial \phi}{\partial x}$  en la barra de direcciones. Este botón aparece a la izquierda del ícono de estrella (favoritos) y solo es visible si Edge cree que la página actual está en un idioma extranjero que no entendemos. (En configuración  $\mathbb{R}^3$  >Idiomas puede elegirse cuáles idiomas entendemos y además debemos habilitar la opción "*Preguntar si quiero traducir páginas web que no están escritas en un idioma que entiendo*" (si cambiamos la configuración hay que salir y volver a entrar de Edge) Una vez nos sale el icono de traducir, seleccionamos el idioma que deseamos y hacemos clic en «Traducir».

**MOZILLA FIREFOX** (En ordenadores de sobremesa Windows y Linux)

En el botón de configuración  $\equiv$  de arriba a la derecha, directamente elegimos "*Traducir página*" nos detecta el idioma de origen (español) y elegimos nuestro idioma deseado.